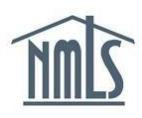

## **RENEWALS: SURETY ENTITY ATTESTATION**

During the annual Renewals period between November 1 through December 31, a surety entity reviews their NMLS profile and attest that it is correct.

1. Once you are logged into NMLS, click the **Attestation page** link.

Throual Surety Attestation must be completed. If attestation is not completed by December 34, 2024, all users will be prohibited<br>from the Surety Bond Management features until attestation is complete. Access the Attestatio

- 2. Type your job title in the *Attestor Title* box.
- 3. Check the **box** to agree to the attestation statement.
- 4. Click **Attest**.

**Surety Entity Attestation** 

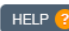

Г

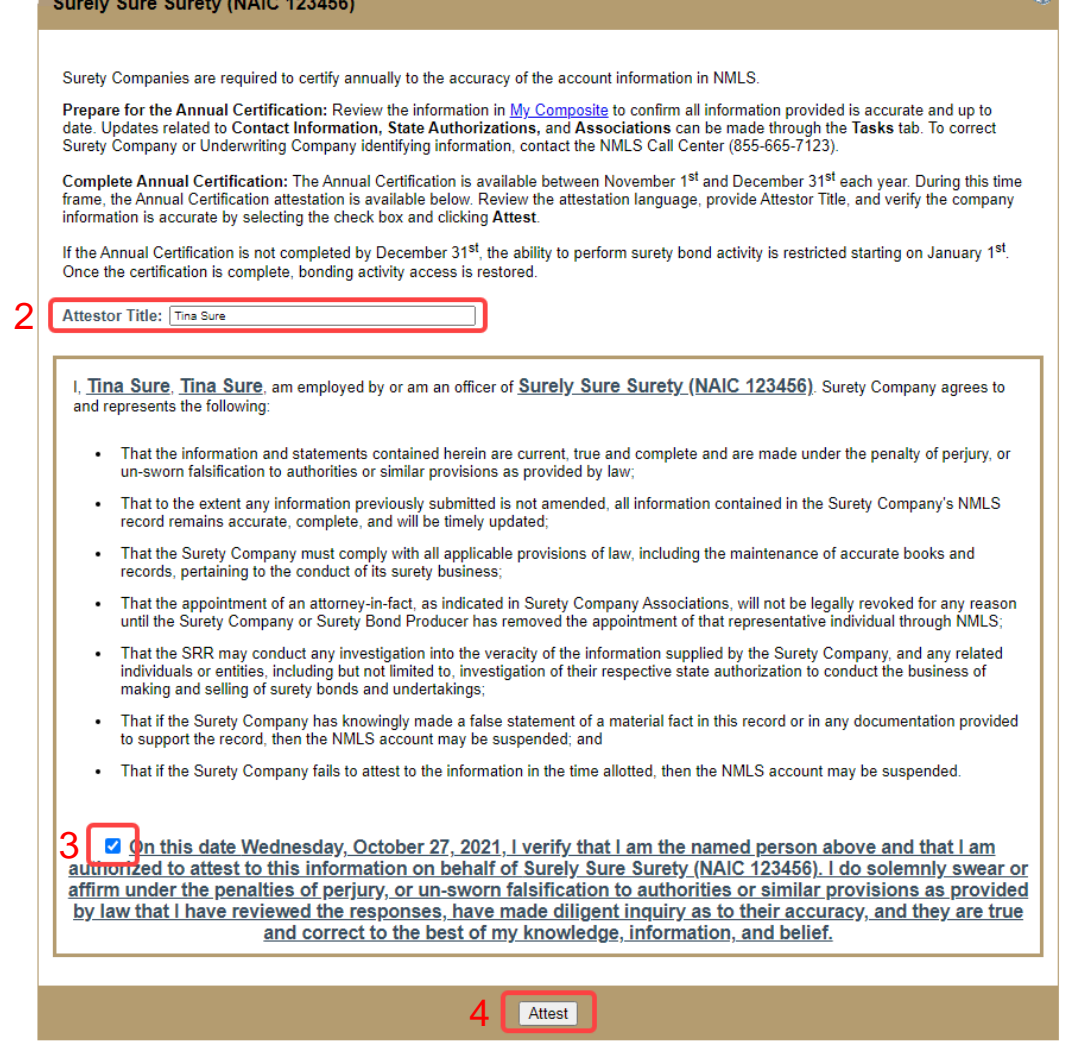